# *Manuel d'utilisation* DOC022.77.80022

*Sonde de conductivité : modèle CDC40101, CDC40103, CDC40105, CDC40110, CDC40115, CDC40130*

## **Consignes de sécurité**

## **Etiquettes de mise en garde**

Lisez toutes les étiquettes et tous les repères apposés sur l'instrument. Des personnes peuvent se blesser et le matériel peut être endommagé si ces instructions ne sont pas respectées. Un symbole sur l'appareil renvoie à une instruction de mise en garde dans le manuel.

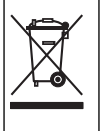

En Europe, depuis le 12 août 2005, les appareils électriques comportant ce symbole ne doivent pas être jetés avec les autres déchets. Conformément à la réglementation nationale et européenne (Directive 2002/96/CE), les appareils électriques doivent désormais être, à la fin de leur service, renvoyés par les utilisateurs au fabricant, qui se chargera de les éliminer à ses frais. *Remarque : Pour le retour à des fins de recyclage, veuillez contacter le fabricant ou le fournisseur d'équipement pour obtenir les*

*instructions sur la façon de renvoyer l'équipement usagé, les accessoires électriques fournis par le fabricant, et tous les articles auxiliaires pour une mise au rebut appropriée.*

# **Caractéristiques**

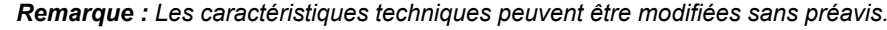

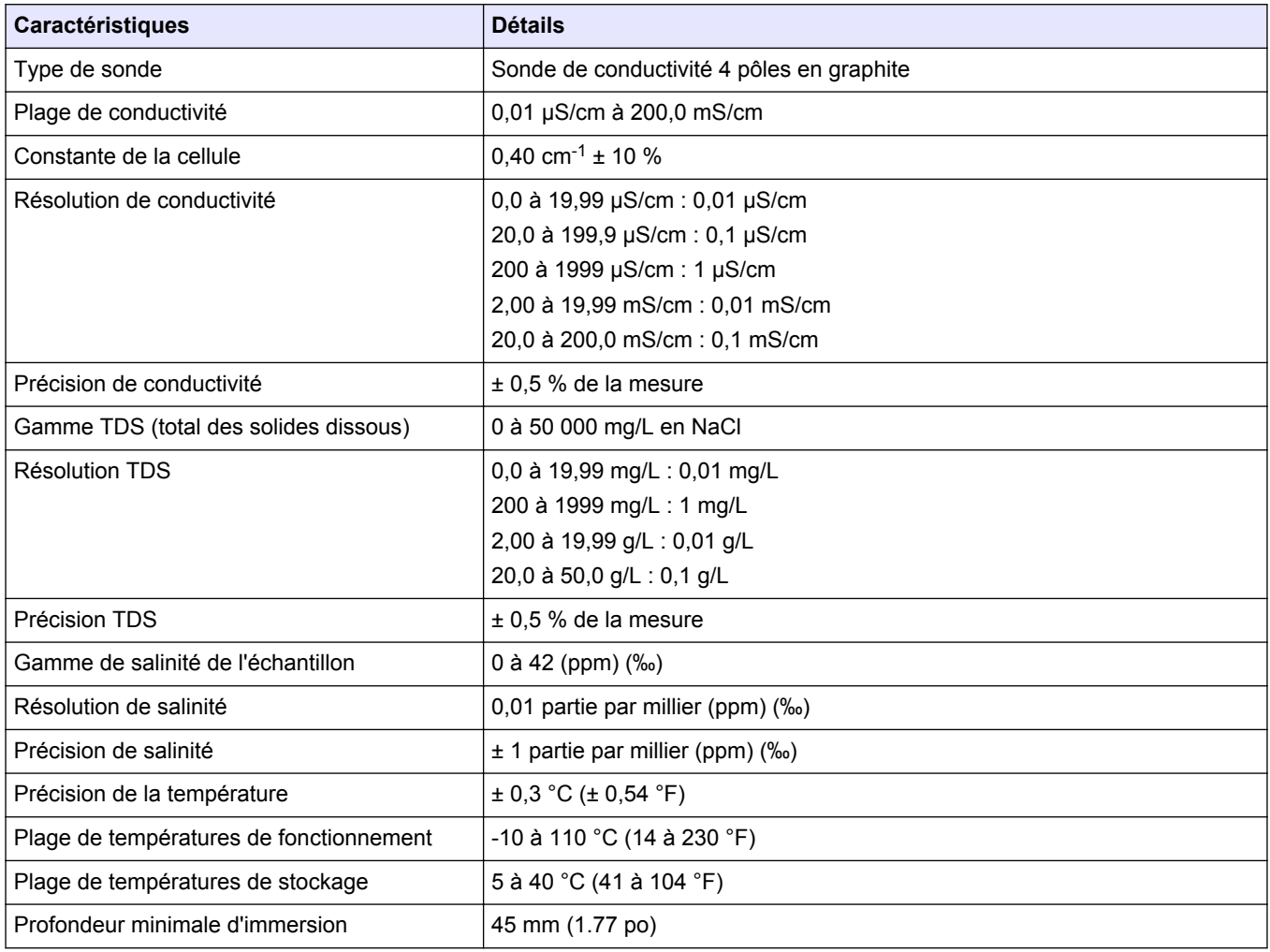

<span id="page-1-0"></span>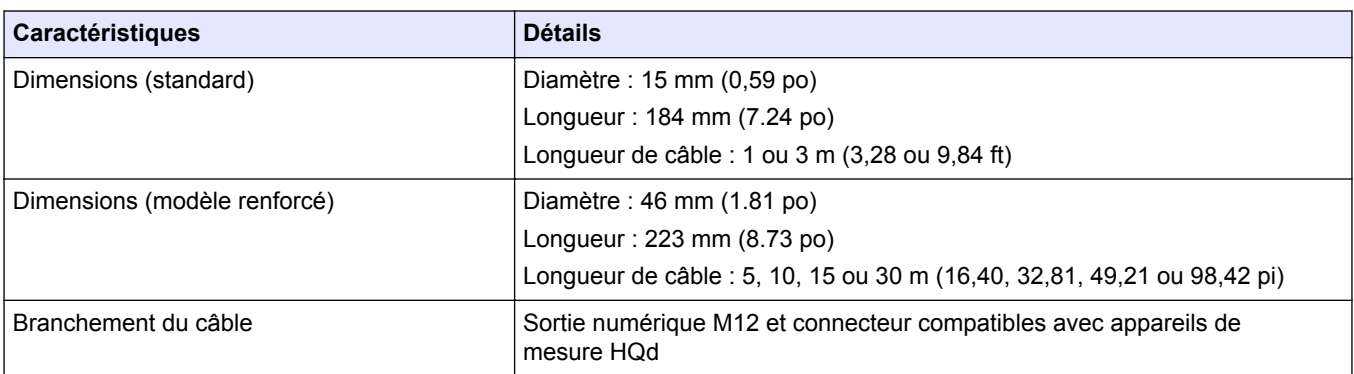

## **Présentation du produit**

La sonde de série CDC401 est une sonde de conductivité 4 pôles en graphite (Figure 1). La sonde de conductivité CDC40101 ou CDC40103 standard est proposée avec un câble de 1 ou 3 m (3,28 ou 9,84 pi) ; elle est destinée à un usage en laboratoire. La sonde de conductivité renforcée CDC40105, CDC40110, CDC40115 ou CDC40130 est proposée avec un câble de 5, 10, 15 ou 30 m (16,40, 32,81, 49,21 ou 98,42 pi). La sonde assure la mesure de la conductivité électrique, de la salinité, de la résistivité ou du total de solides dissous (TDS) dans les eaux usées, l'eau potable et les applications générales.

#### **Figure 1 Vue d'ensemble de la sonde**

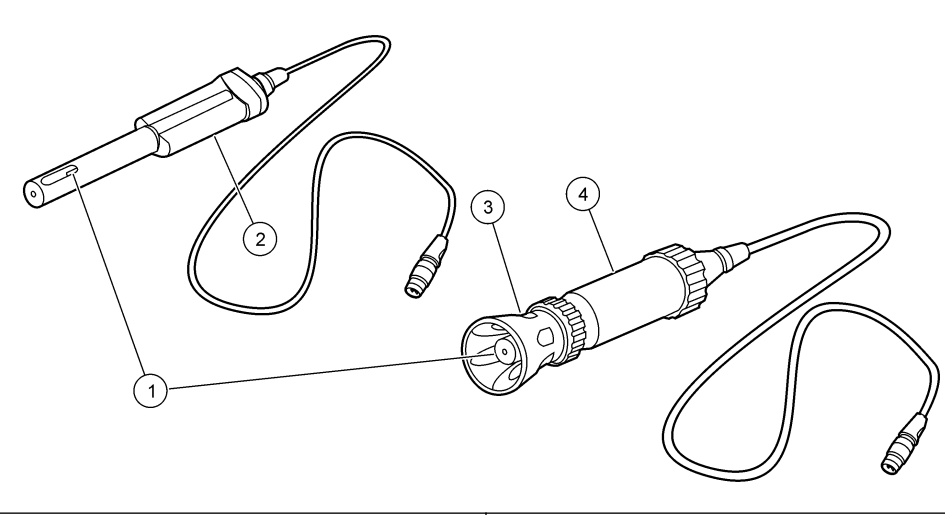

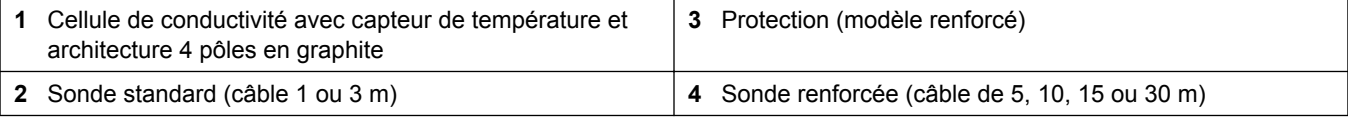

# **Étalonnage**

#### **Avant l'étalonnage :**

La sonde doit avoir un horodatage de durée de vie correct. Réglez la date et l'heure sur l'appareil avant de brancher la sonde.

Un réétalonnage n'est pas nécessaire en cas de déplacement d'une sonde étalonnée d'un appareil de mesure HQd vers un autre, si le deuxième appareil est configuré pour utiliser les mêmes options d'étalonnage.

Pour visualiser l'étalonnage actuel, appuyez sur  $\Box$ , sélectionnez Afficher les données de sonde et sélectionnez Afficher étalonnage en cours.

Si deux sondes sont branchées, appuyez sur la flèche vers le **HAUT** ou le **BAS** pour passer en mode d'affichage unique et afficher l'option Etalonnage.

S'il s'agit d'une sonde renforcée, retirez la protection de la sonde (reportez-vous à [Retirez la protection](#page-9-0) à la page 10).

#### **Remarques sur l'étalonnage :**

- Ne touchez pas la pointe de la sonde.
- Des étalons de conductivité supplémentaires peuvent être sélectionnés dans le menu Options d'étalonnage.
- La constante de cellule est dérivée de l'étalon de conductivité.
- Ne diluez pas les échantillons et les étalons de conductivité.
- L'instrument corrige automatiquement la mesure d'étalonnage à la température de référence sélectionnée (20 ou 25 °C) à partir du coefficient de température non linéaire par défaut s'appuyant sur NaCl. Les paramètres sont modifiables dans les Options d'étalonnage CDC401.
- L'étalonnage est enregistré dans la sonde et le journal des données. L'étalonnage est aussi envoyé à un PC, à une imprimante ou une clé de mémoire flash éventuellement branché.
- Lorsque la sonde est immergée, la présence de bulles d'air en dessous de sa pointe peut entraîner une lenteur de la réponse ou une erreur de mesure. Si des bulles sont présentes, agitez doucement la sonde jusqu'à ce qu'elles disparaissent.
- En cas d'erreur d'étalonnage, reportez-vous à [Dépannage](#page-9-0) à la page 10.

#### **Procédure d'étalonnage :**

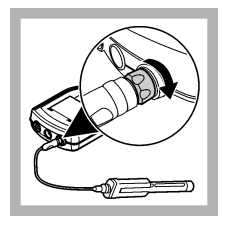

**1.** Branchez la sonde sur l'appareil de mesure. Assurezvous que la fiche du câble est fermement connectée à l'appareil de mesure. Allumez l'appareil de mesure.

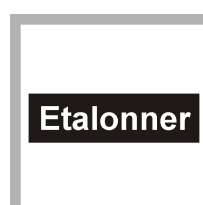

**2.** Appuyez sur **Etalonner**. L'écran montre la solution étalon de conductivité qui est nécessaire pour l'étalonnage.

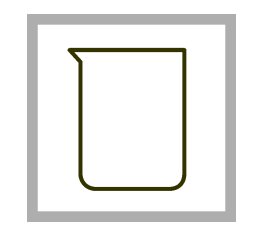

**3.** Ajoutez la solution étalon de conductivité dans un bécher ou un récipient approprié.

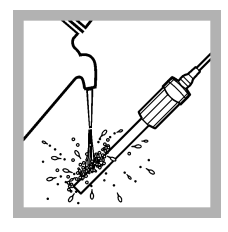

**4.** Rincez la sonde avec de l'eau déminéralisée. Séchez sans essuyer avec un chiffon non pelucheux.

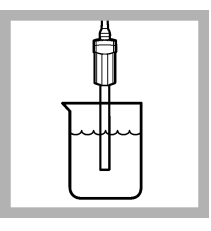

**5.** Placez la sonde dans la solution étalon et agitez légèrement. Vérifiez que le capteur de température est entièrement immergé.

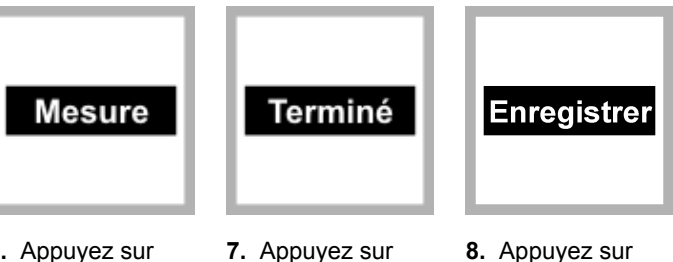

**Terminé** pour afficher le récapitulatif d'étalonnage.

**6.** Appuyez sur **Mesure**. Agitez doucement. L'affichage indique « Stabilisation », et une barre de progression s'affiche à mesure que la sonde se stabilise dans l'étalon. L'écran affiche la valeur de la solution étalon qui vient d'être lue, et la valeur de température corrigée lorsque la mesure est stable.

**8.** Appuyez sur **Enregistrer** pour accepter l'étalonnage et revenir en mode de mesure. S'il s'agit d'une sonde renforcée, mettez la protection en place sur la sonde (reportez-vous à [Mise en place de](#page-9-0) [la protection sur la](#page-9-0) [sonde](#page-9-0) à la page 10 ).

## **Mesure de l'échantillon**

#### **Avant la mesure :**

La sonde doit avoir un horodatage de durée de vie correct. Réglez la date et l'heure sur l'appareil de mesure avant de brancher la sonde.

Si une traçabilité complète est nécessaire, saisissez un ID d'échantillon et un ID d'opérateur avant la mesure. Pour plus d'informations, reportez-vous au manuel de l'appareil de mesure HQd.

Pour afficher d'autres paramètres (TDS, salinité ou résistivité), appuyez sur <>>
Selectionnez Paramètres CDC401 puis Méthode courante.

Si vous utilisez la sonde CDC401 avec la sonde LDO101 pour effectuer une correction automatique de la salinité, réglez la sonde CDC401 sur la mesure de salinité. Reportez-vous à [Modification des options de mesure](#page-6-0) à la page 7.

Des étalonnages réguliers sont nécessaires pour assurer la meilleure précision des mesures (voir [Étalonnage](#page-1-0) à la page 2).

S'il s'agit d'une sonde renforcée, vérifiez que sa protection est en place. Des dégâts aux éléments sensibles sont possibles si la protection n'est pas mise en place lors de l'utilisation sur le terrain. Les dégâts occasionnés dans ces conditions ne sont pas couverts par la garantie du produit.

Pour déployer à distance la sonde renforcée, tapotez la sonde doucement avec le plat de la main. Ne balancez pas la sonde au bout du câble au risque de causer des blessures à l'utilisateur, des contraintes graves sur le câble et une réduction de la durée de vie de la sonde.

#### **Remarques sur la mesure :**

- Ne touchez pas la pointe de la sonde.
- Les temps de stabilisation avec de faibles variations de concentration sont d'habitude plus longs et peuvent être réduits par un conditionnement et une agitation corrects. Faites des essais pour déterminer une agitation adéquate si nécessaire.
- Les données sont enregistrées automatiquement dans le journal des données lorsque le mode de mesure **Par appui sur une touche** ou **A intervalles** est

sélectionné. En mode **En continu**, les données ne sont archivées que si vous sélectionnez **Enregistrer**.

- Lorsque la sonde est immergée, la présence de bulles d'air en dessous de sa pointe peut entraîner une lenteur de la réponse ou une erreur de mesure. Si des bulles sont présentes, agitez doucement la sonde jusqu'à ce qu'elles disparaissent.
- En cas d'erreur de mesure, reportez-vous à [Dépannage](#page-9-0) à la page 10.

#### **Procédure de mesure :**

*Remarque : La procédure s'applique également aux sondes renforcées.*

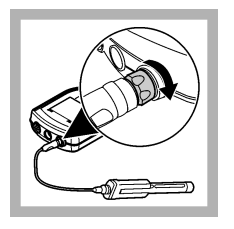

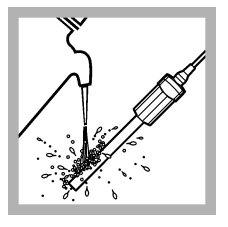

**1.** Branchez la sonde sur l'appareil de mesure. Assurezvous que la fiche du câble est fermement connectée à l'appareil de mesure. Allumez l'appareil de mesure.

**2.** Rincez la sonde avec de l'eau déminéralisée. Séchez sans essuyer avec un chiffon non pelucheux.

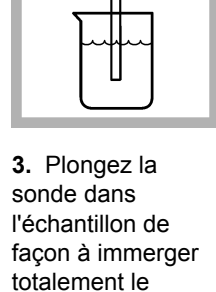

capteur de température. Ne faites pas reposer la sonde sur le fond ou les côtés du récipient.

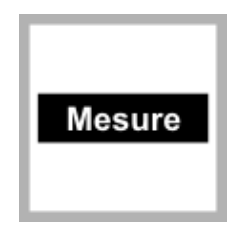

**4.** Appuyez sur **Mesure**. L'écran indique « Stabilisation », et une barre de progression s'affiche à mesure que la sonde se stabilise dans l'échantillon. L'écran affiche l'icône du verrou quand la mesure se stabilise. La mesure est automatiquement corrigée sur la température de référence sélectionnée (20 ou 25 °C).

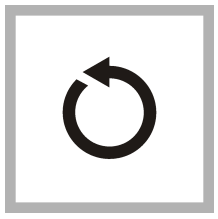

**5.** Répétez les étapes 2 à 4 pour effectuer des mesures supplémentaires. Une fois les mesures terminées, rangez la sonde (reportez-vous à **[Stockage](#page-9-0)** à la page 10).

## **Analyse d'un étalon de contrôle**

La fonction d'analyse d'un étalon de contrôle valide les performances de l'instrument entre les mesures d'échantillon. Utilisez la fonction d'analyse d'un étalon de contrôle pour les mesures périodiques ou à intervalles définis par l'utilisateur sur une solution étalon traçable. Définissez les critères des étalons de contrôle à partir du menu Paramètres CDC401.

*Remarque : Le contrôle d'accès doit être désactivé ou un mot de passe valide doit être saisi pour pouvoir modifier la méthode d'étalon de contrôle.*

- **1.** Appuyez sur  $\%$ . Le menu Option d'accès total s'affiche.
- **2.** Sélectionnez Lancer étalon de contrôle.
- *Remarque : Sélectionnez la sonde appropriée si deux sondes sont reliées à l'instrument.*
- **3.** Préparez la solution étalon indiquée à l'écran.
- **4.** Rincez la sonde avec de l'eau déminéralisée. Séchez sans essuyer avec un chiffon non pelucheux.
- **5.** Plongez la sonde dans la solution étalon jusqu'à l'immersion complète du capteur de température. Déplacez la sonde de haut en bas ou tapoter légèrement sur le bécher pour éliminer les bulles d'air de la sonde.
- **6.** Appuyez sur **Mesure**. L'écran indique « Stabilisation » et une barre de progression s'affiche tandis que la mesure se stabilise. L'écran indique la valeur de l'étalon de contrôle et soit Etalon de contrôle : OK, soit Etalon de contrôle : échec.
- **7.** Si l'affichage indique **Etalon de contrôle : OK**, la mesure de l'étalon de contrôle se trouve dans les limites acceptées définies par l'administrateur. Sélectionnez **Terminé** pour passer à la mesure d'échantillon.
- **8.** Si l'affichage indique **Etalon de contrôle : échec**, cela signifie que la mesure est en dehors des limites acceptées définies par l'administrateur et qu'un réétalonnage est recommandé. Si le critère d'acceptation est Etalonnage expire si échec : Oui, l'écran affiche l'icône d'étalonnage avec un point d'interrogation jusqu'au réétalonnage de la sonde. Pour corriger l'étalonnage de sonde et l'indicateur d'état, étalonnez la sonde (reportez-vous à [Étalonnage](#page-1-0) à la page 2).

## **Utilisation avancée**

Réglages spécifiques des paramètres modifiables par le menu des Options d'accès total. Vous trouverez des détails sur la navigation dans les menus, les options disponibles et la façon de les changer dans les écrans, tableaux et procédures de toute cette section.

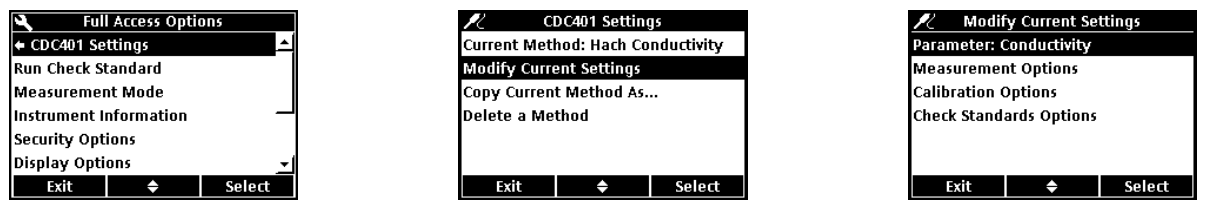

Les réglages modifiables sont indiqués dans le Tableau 1.

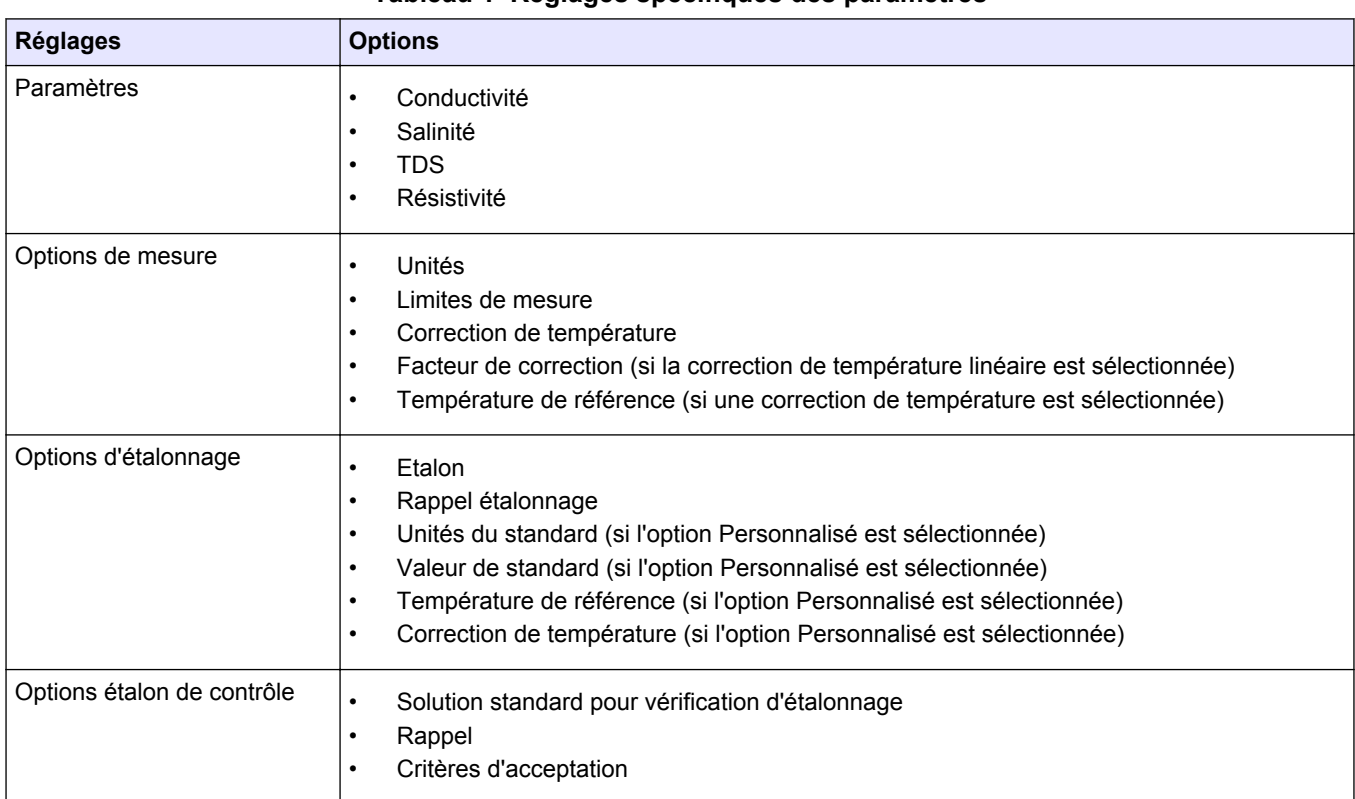

#### **Tableau 1 Réglages spécifiques des paramètres**

#### <span id="page-6-0"></span>**Modification des options de mesure**

Les méthodes sont des groupes de paramètres par défaut ou définis par l'utilisateur correspondant à des applications spécifiques. Si l'appareil de mesure est réglé sur la méthode par défaut, la sélection de l'option Modifier les config. Suivantes fait apparaître un message invitant à indiquer le nom de la méthode après entrée des modifications. Les paramètres sont enregistrés sous ce nom pour les distinguer des paramètres de méthode par défaut, qui ne sont pas modifiables. Une méthode enregistrée peut être utilisée au lieu de plusieurs ajustements des différents paramètres. Les modifications apportées à une méthode définie par l'utilisateur sont automatiquement enregistrées sous le nom existant. Il est possible d'enregistrer plusieurs méthodes pour la même sonde sur chaque appareil de mesure.

Le Tableau 2 donne la liste des cinq méthodes par défaut disponibles pour la cellule de conductivité CDC401.

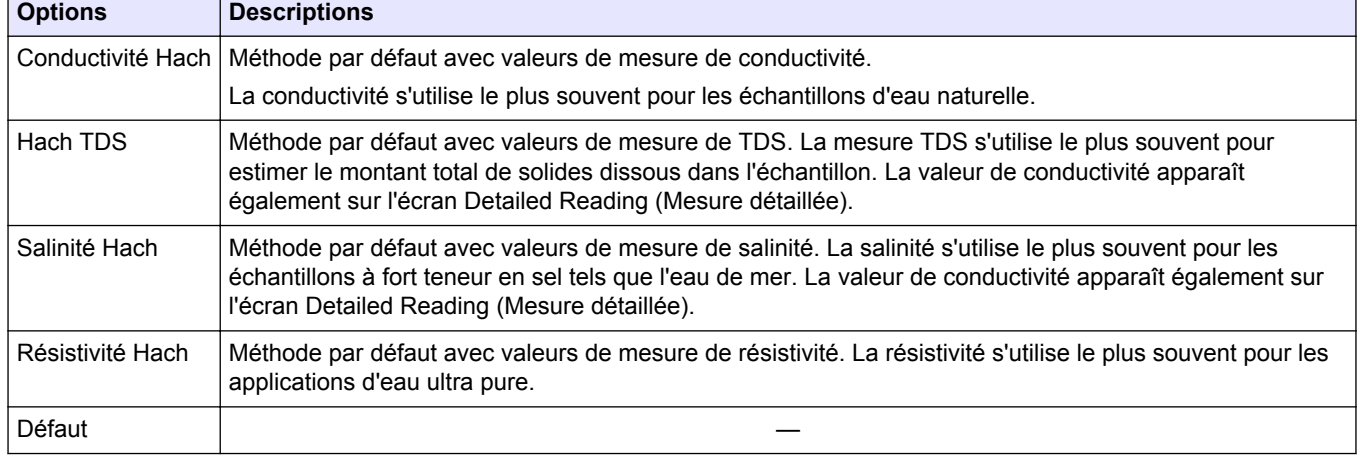

#### **Tableau 2 Méthodes par défaut**

- **1.** Vérifiez qu'une sonde est reliée à l'appareil de mesure.
- **2.** Appuyez sur  $\%$  et sélectionnez Paramètres CDC401.
- **3.** Sélectionnez Modifier les config. Suivantes.
- **4.** Sélectionnez Paramètre pour modifier celui qui est indiqué à l'écran.
- **5.** Sélectionnez Options de mesure et mettez à jour les paramètres :

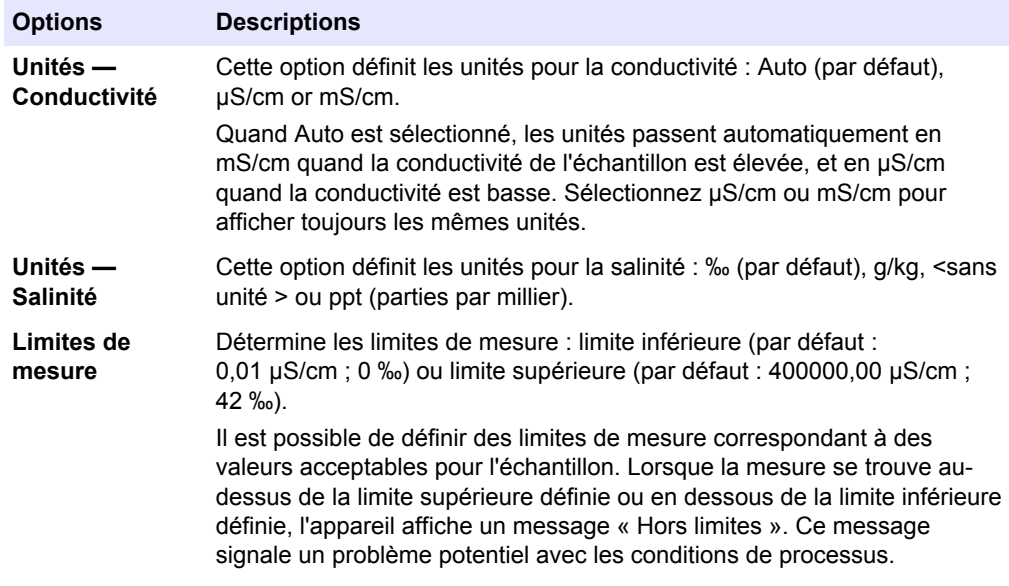

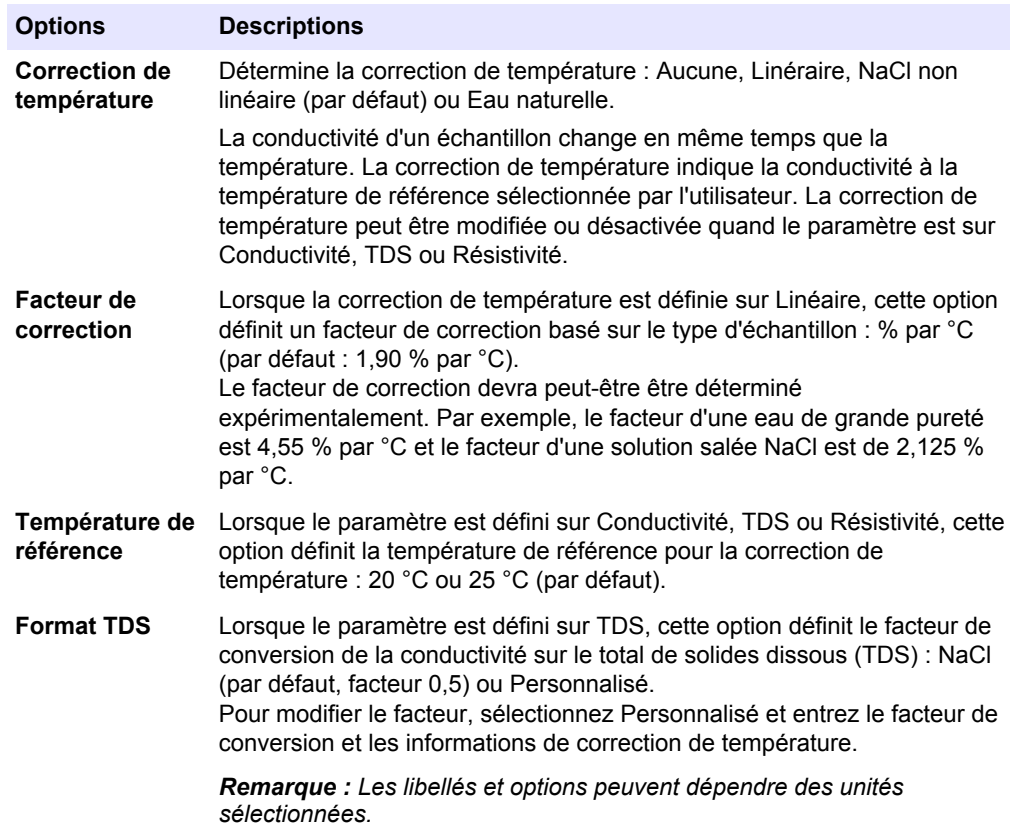

- **6.** Si vous y êtes invité, saisissez un nom pour les nouveaux paramètres de méthode. Les modifications supplémentaires effectuées sur les paramètres d'une méthode existante sont automatiquement enregistrées sous le même nom de méthode.
- **7.** Appuyer sur **QUITTER** jusqu'à ce l'appareil revienne en mode de mesure.

## **Modification des options d'étalonnage**

- **1.** Vérifier qu'une sonde est reliée à l'appareil de mesure.
- **2.** Appuyez sur  $\Diamond$  et sélectionnez Paramètres CDC401.
- **3.** Sélectionnez Modifier les config. Suivantes.
- **4.** Sélectionnez Options d'étalonnage et mettez à jour les paramètres :

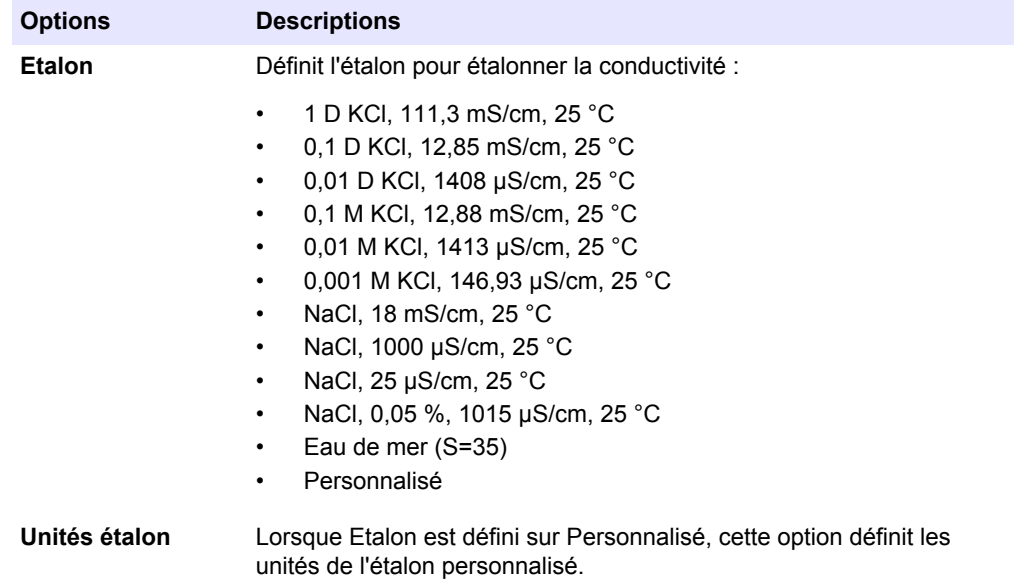

<span id="page-8-0"></span>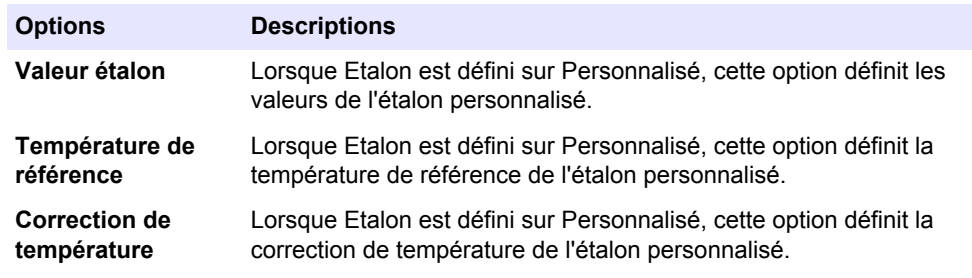

**5.** Sélectionnez Rappel d'étalonnage et mettez les paramètres à jour :

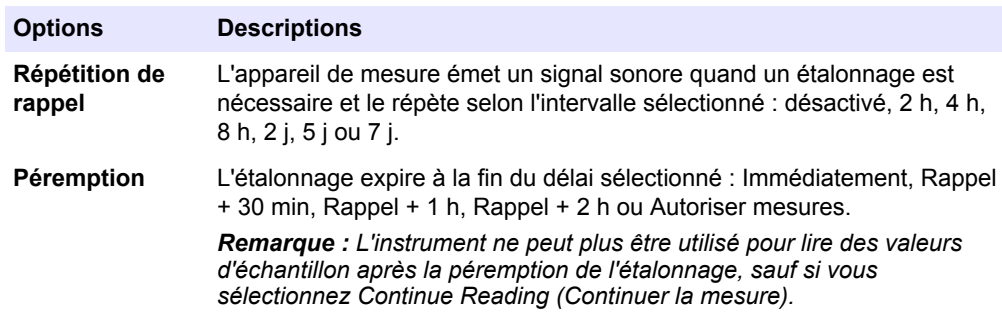

- **6.** Si vous y êtes invité, saisissez un nom pour les nouveaux paramètres de méthode. Les modifications supplémentaires effectuées sur les paramètres d'une méthode existante sont automatiquement enregistrées sous le même nom de méthode.
- **7.** Appuyer sur **QUITTER** jusqu'à ce l'appareil revienne en mode de mesure.

## **Maintenance**

#### **Nettoyage de la sonde**

Nettoyez la sonde quand :

- Les relevés deviennent inconstants/inexacts ou les délais de stabilisation sont plus lents suite à une accumulation de minéraux ou d'échantillon sur les électrodes.
- La pente est en dehors de la plage suite à une accumulation de minéraux ou d'échantillon sur les électrodes.

Avant de nettoyer une sonde renforcée, il faut retirer sa protection (reportez-vous à [Retirez la protection](#page-9-0) à la page 10 ). Mettez la protection en place après un nettoyage de la sonde (reportez-vous à [Mise en place de la protection sur la sonde](#page-9-0) à la page 10).

#### **Pour les contaminants courants :**

**1.** Rincez la sonde à l'eau déminéralisée et absorbez l'excès d'eau sans essuyer avec un chiffon non pelucheux.

#### **Pour les graisses et les huiles :**

- **1.** Immergez l'ampoule de verre dans une solution chaude de détergent jusqu'à 2 heures.
- **2.** Rincez ou faites tremper la sonde 1 minute dans l'eau déminéralisée.
- **3.** Séchez sans essuyer avec un chiffon non pelucheux.

#### **Pour les dépôts de minéraux :**

- **1.** Faites tremper la sonde dans une solution d'acide chlorhydrique (HCl) diluée à 10 % pendant 5 minutes maximum.
- **2.** Rincez ou faites tremper la sonde 1 minute dans l'eau déminéralisée.
- **3.** Séchez sans essuyer avec un chiffon non pelucheux.

## <span id="page-9-0"></span>**Retirez la protection**

- **1.** Desserrez et déposez la bague de verrouillage.
- **2.** Faites glisser la protection et la bague de verrouillage pour les dégager de la sonde.

### **Mise en place de la protection sur la sonde**

- **1.** Placez la bague de verrouillage sur la sonde avec le filetage vers la sonde.
- **2.** Faites glisser la protection sur l'électrode pour la faire reposer contre la bague de verrouillage.
- **3.** Serrez à la main la bague de verrouillage sur la protection.

### **Stockage**

Vérifier entre les utilisations que la sonde est sèche et la stocker en conditions ambiantes. Les sondes renforcées peuvent être stockées avec le capot si le récipient de stockage est suffisamment large.

# **Dépannage**

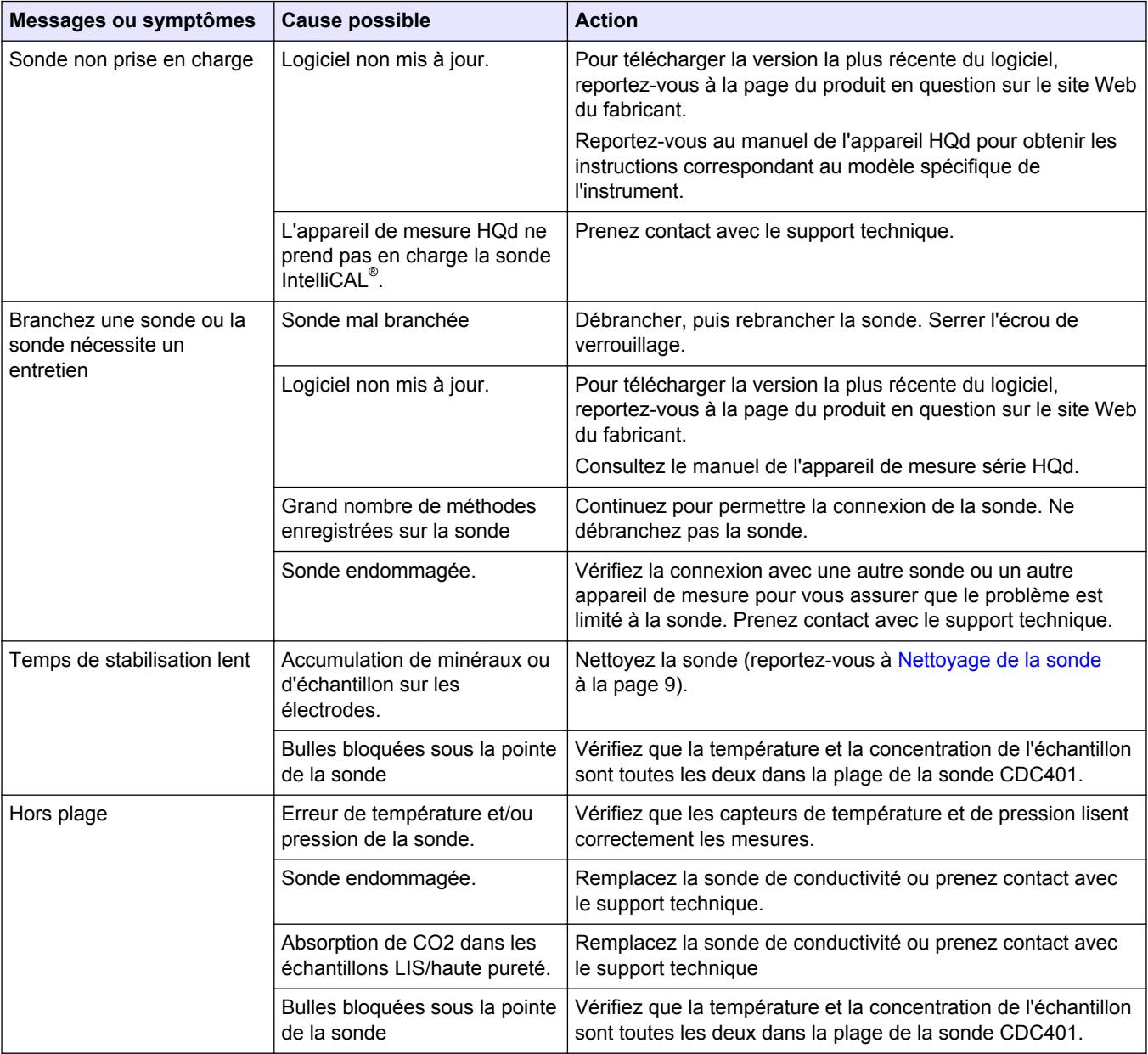

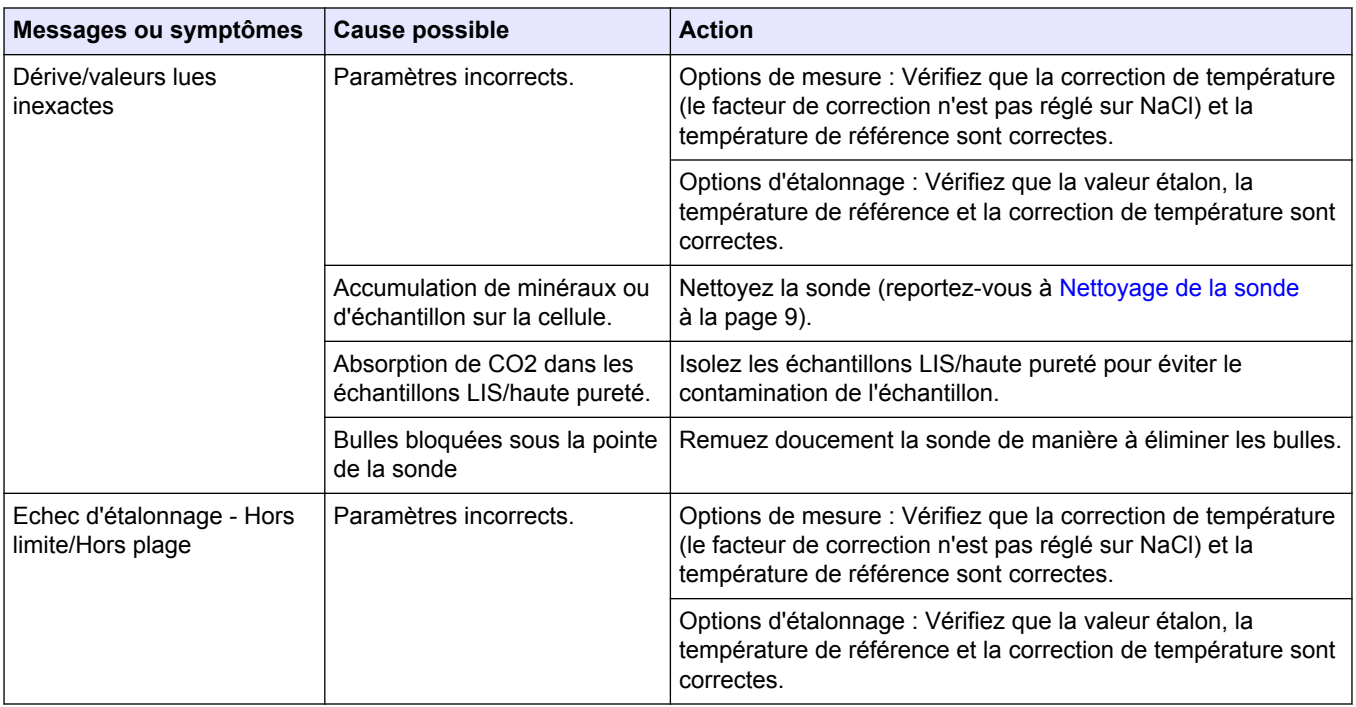

#### **HACH COMPANY World Headquarters**

P.O. Box 389, Loveland, CO 80539-0389 U.S.A. Tel. (970) 669-3050 (800) 227-4224 (U.S.A. only) Fax (970) 669-2932 orders@hach.com www.hach.com

#### **HACH LANGE GMBH**

Willstätterstraße 11 D-40549 Düsseldorf, Germany Tel. +49 (0) 2 11 52 88-320 Fax +49 (0) 2 11 52 88-210 info@hach-lange.de www.hach-lange.de

**HACH LANGE Sàrl** 6, route de Compois 1222 Vésenaz SWITZERLAND Tel. +41 22 594 6400 Fax +41 22 594 6499

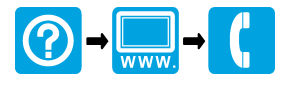

© HACH Company/Hach Lange GmbH, 2010, 2013. Tous droits réservés. Imprimé en Etats-Unis. 05/2013, Edition 2